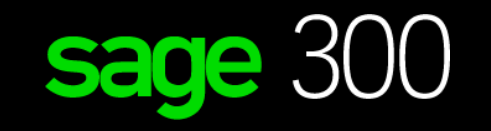

# sage University

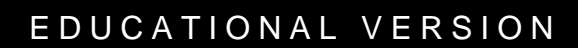

# How to register and download the educational version

*For Students*

## Student instructions on how to download and register your educational Sage 300 software.

- **1. Canadian** Students: Go to: **<https://www.sage.com/en-ca/about-us/education/> US** Students: Go to:<https://www.sage.com/en-us/about-us/education/>
- **2.** Under **Available Sage software**, **Sage 300**, select: **Register for student version**.

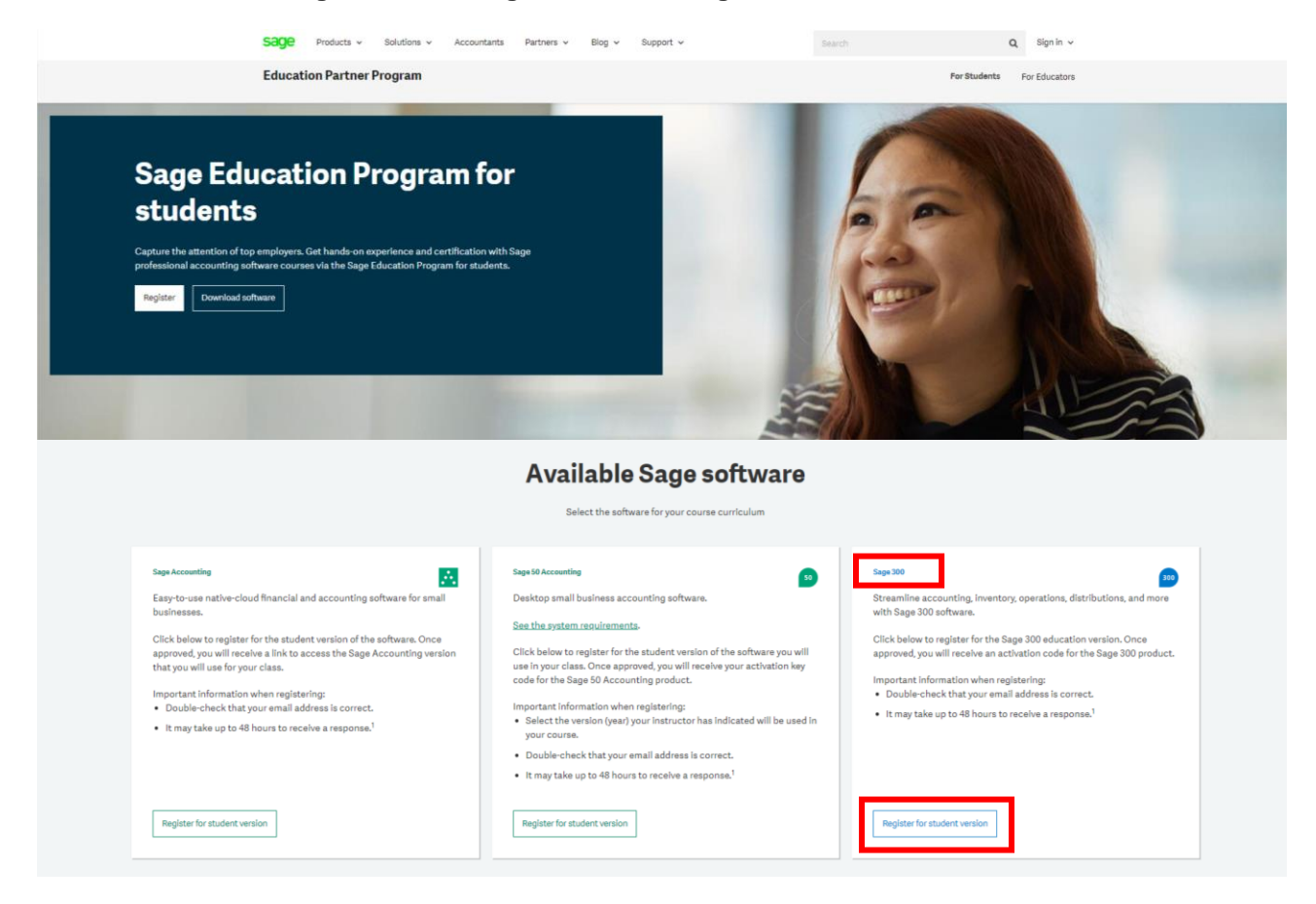

3. Complete all required details on the Registration Form and select **Submit**:

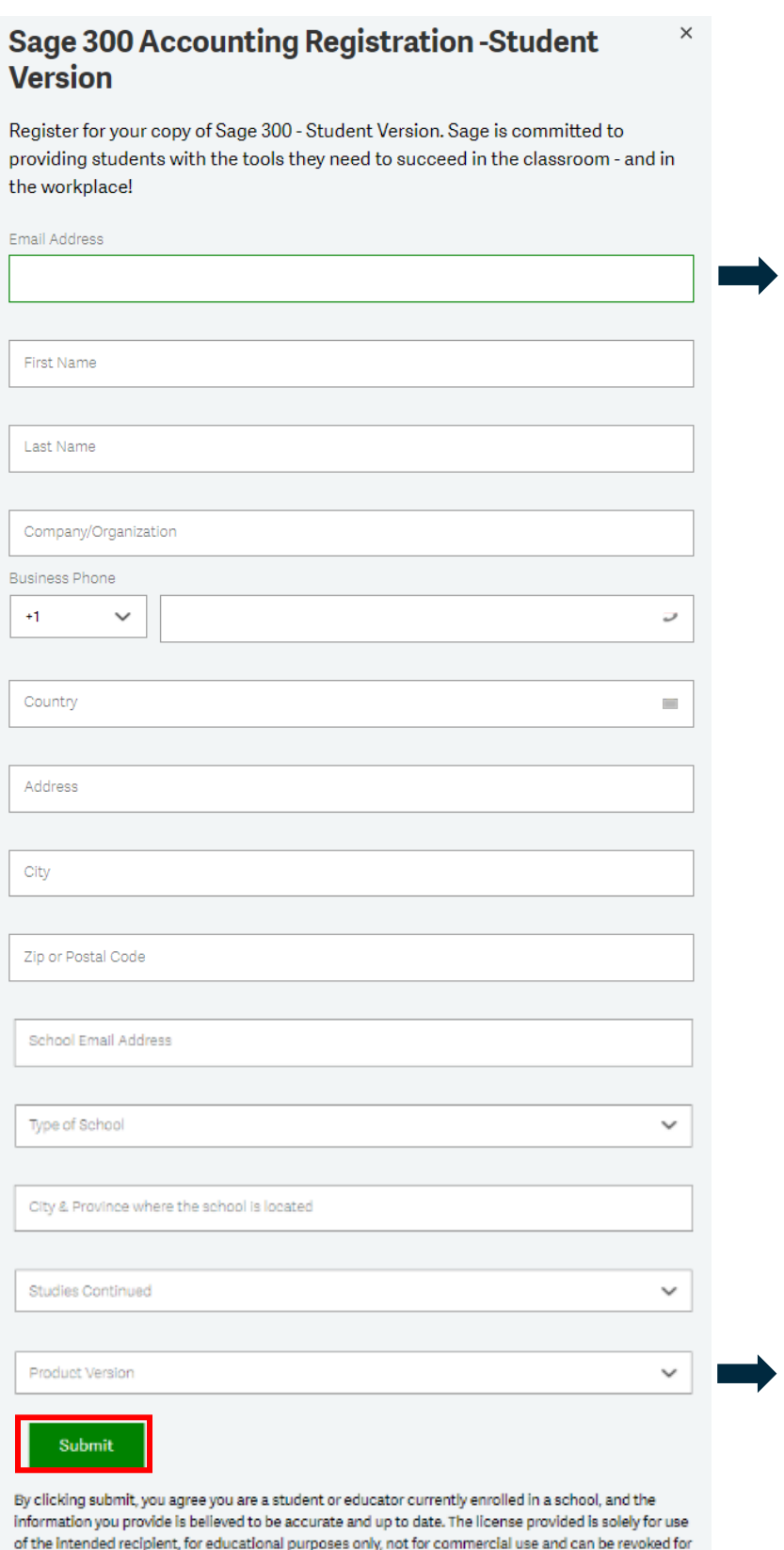

sharing. You may unsubscribe or change your marketing preferences at any time by visiting our

Preference Centre. You have read and understood Sage's Privacy Policy.

#### **IMPORTANT:**

- Double **check that your email address is correct.**
- It can take up to **48 hours** to receive your registration codes.
- In some cases, emails will be sent to either your **junk folder** or blocked by your **Firewall**. Please check your junk folder for your keys.

### **IMPORTANT:**

Please ensure that you select the correct version, and that is matched your software download version, or you will not be able to register your Sage 50 student version.

4. Below is a sample of the email response you will receive within 48 hours:

#### sage

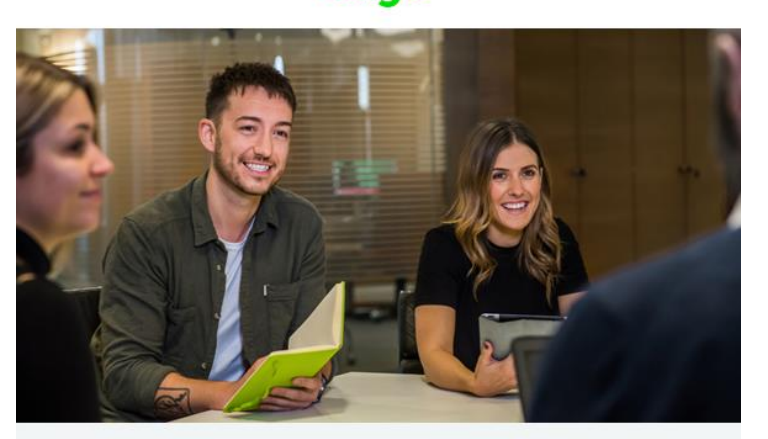

## **Welcome to the Sage Education Alliance Program**

#### Get the software.

#### Sage is committed to providing students with the necessary tools to be successful while learning our software.

Sage 300 educational version is only valid for 400 days from the date of installation. Data from other Sage 300 products cannot be opened with this download.

- Sage 300 2021 Limited
- Sage 300 2020 Limited
- Sage 300 2019 Limited
- Sage 300 2017 Limited

IMPORTANT INFORMATION: Do not download any product updates for the student or education version. If you download any update, the student version will no longer be compatible, and students will no longer be able transfer data between the education version and the student version they use at home. In other words: the year/release a student downloads at home, must match the year/release being used to teach (by their educational institution).

#### Get trained.

Sage University offers a variety of free anytime learning courses to help with your learning on Sage Software: Sage University.

#### Get help.

Technical support is not included with any Sage educational software. We have a wide range of online resources that can be found on Sage City to help you along your journey: Sage City.

If you need assistance with your training / textbook, please contact your educational institution / lecturer directly.

Contact us by emailing **SageEducation@sage.com** should you have any questions, concerns, or comments.

### **IMPORTANT:**

Please read this important notice about upgrading your software.

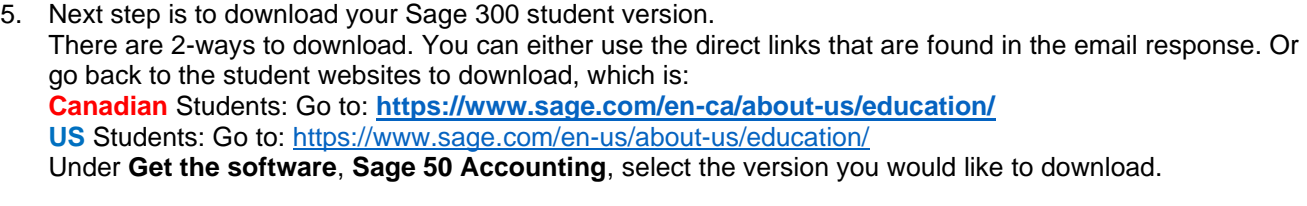

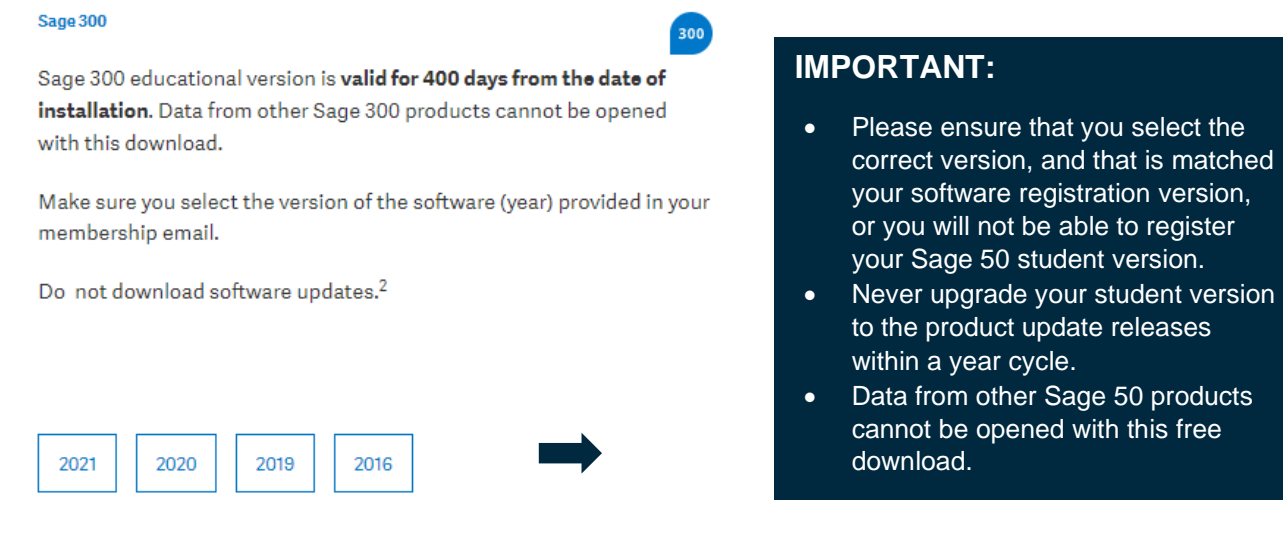

6. For this demonstration, we selected Sage 300 2021. Run the .exe file that is downloaded:

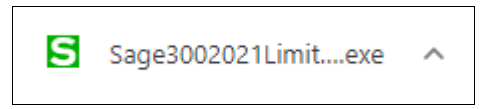

7. Follow the instructions on how to install Sage 300, by either following the instructions supplied in your textbook or our installation guide, which you can find on: [https://www.sagecity.com/support\\_communities/sage\\_students/w/sage-student-instructor-resources](https://www.sagecity.com/support_communities/sage_students/w/sage-student-instructor-resources)

## Need technical help?

**IMPORTANT:** Technical support is not included with any Sage educational versions.

However, we have compiled a list of FAQ's and online resources to help you through your educational journey with Sage. Visit: [https://www.sagecity.com/support\\_communities/sage\\_students/w/sage-student-instructor-resources](https://www.sagecity.com/support_communities/sage_students/w/sage-student-instructor-resources)

Select the Sage software educational version you are using listed on the left column for online assistance.

**TIP:** Searching the Sage Knowledgebase is a great place to start

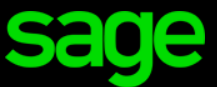

Sage Software Canada Ltd 13888 Wireless Way, Richmond, BC V6V 0A3, Canada Ⓒ 2022 The Sage Group plc or its licensors